# **IVEE: An Environment for Automatic Creation of Dynamic Queries Applications**

*Christopher Ahlberg & Erik Wistrand* Department of Computer Science and SSKKII Chalmers University of Technology S-412 96 Göteborg Phone: +46 31 772 5410 Email: {ahlberg,wistrand}@cs.chalmers.se

# **ABSTRACT**

The Information Visualization & Exploration Environment (IVEE) is a system for automatic creation of dynamic queries applications. IVEE can take a database relation and create an environment holding visualizations and query widgets. IVEE offers multiple visualizations such as maps, scatterplots, and cluster visualizations, and multiple query widgets, such as sliders, alphasliders, and toggles.

### **KEYWORDS:**

Information visualization, information exploration, dynamic queries, database query, tight coupling

### **INTRODUCTION**

Dynamic queries is a concept for information exploration and database querying. The power of dynamic queries, compared to traditional query methods, has been confirmed in controlled experiments [1][6]. A number of interesting prototype applications has been built for experimental purposes, such as a dynamic periodic table [1], a homefinder[6], and filmfinder [2]. The prototypes has all been constructed from scratch in various environments, such as X11/OpenWindows or the Galaxy platform independent development environment.

Today, a form fill-in module is provided with most commercial database management systems (DBMS). The form fill-in module allows users to easily create forms for both entering data into and querying a database. Similar to a form fill-in module, a dynamic queries system could be provided with a DBMS. The dynamic queries system could allow the automatic creation of a visual query system from a database relation.

### **IVEE**

The Information Visualization & Exploration Environment (IVEE) is an attempt at such a system<sup>1</sup>. IVEE imports a relation with named attributes, given on a straight forward text format. The data in the relation is examined and classified into datatypes (integers, reals, and strings) and size (number of different values held in the attribute). Based on this examination, IVEE selects widgets for each attribute. Existing widgets are: rangesliders, alphasliders [3], and toggles. For example, for a string attribute with more than 10 distinct items, an alphaslider is selected, otherwise a group of toggles with a toggle for each distinct item is selected (of course the threshold 10 can be changed). Note that, interactively while running IVEE, users can change the widget used for an attribute, by selecting from a menu attached to the query widget currently used for the attribute. See the right area of [Figure 1] for examples of widgets used in IVEE.

Users are initially prompted to specify which attributes should be used for creating visualizations. IVEE currently offers the following visualizations:

- **•** Geographic map [Figure 1].
- **•**Scatterplots.
- **•**Cluster visualizations.

For geographic maps and scatterplots, users are prompted to specify two attributes - one for each of the X and Y axes. This highlights one limitation of IVEE - the need for attributes suitable for visualizations. For the cluster visualization, users specify which attributes the items in the database should be clustered from.

To create geographic visualizations, users specify two attributes holding geographic coordinates for a visualization. By also providing a file holding vectors defining a background map a realistic geographic visualization and query system can be created. As the maps are given on a vector format, arbitrary zooming can be performed easily. See [Figure 1] for an example of a geographic visualization with a vectorized map that has been zoomed.

After these initial specifications, users can start exploring their database. Queries are composed from the conjunction of all the query components defined by the widgets. Manipulating a widget immediately affects the visualization, but also the other widgets – the query mechanism is tightly coupled. A widget manipulation restricts the query range of the other query widgets to only include criteria not leading to an empty query result.

<sup>1.</sup> IVEE is available on anonymous ftp from ftp.cs.chalmers.se:/pub/IVEE. See also the WWW-page http:// www.cs.chalmers.se/SSKKII/ivee.html

IVEE allows multiple visualizations to be created simultaneously, and when the query widgets are manipulated all the visualizations are updated interactively - allowing for powerful exploration of data.

Example applications built with IVEE include: recreations of the dynamic periodic table [1], the Homefinder [6], and the Filmfinder [2], a system for exploring linguistic data, an environmental data explorer, etc. IVEE is implemented on top of the X11/Motif environment using  $C_{++}$ . The systems main components are a database, a visualization manager and a query manager.

#### **COMPARISON TO SIMILAR SYSTEMS**

Similar systems to IVEE exist. Examples are XGobi [5] and the AT&T Data Visualization Sliders [4]. These systems focus on statistical analysis which definitely also is an important area for IVEE. However, the focus for IVEE is on database querying, which shows in the general design, but also in the widgets for querying - such as the alphasliders and toggles.

### **FUTURE WORK & CONCLUSIONS**

We plan to continue to develop IVEE, and extend its functionality with for example:

- **•**More query widgets
- **•**More types of visualizations such as Treemaps and 3D scatterplots.
- **•** Arbitrary boolean combinations of query components.
- **•**The ability to load multiple relations simultaneously.

Although IVEE allows for powerful exploration of complex data sets, a goal has been to keep it simple. Any user should be able to load a database and create a simple visualization together with suitable widgets for querying.

#### **ACKNOWLEDGEMENTS**

This work was in part supported by NUTEK, grant no: 5321-93-2760, and Arbetsmiljöfonden, grant no: 94-0525. The authors want to thank Staffan Truvé, Jens Allwood, and Johan Hagman for fruitful discussions during the development of IVEE.

## **REFERENCES**

- **[1]** Ahlberg, C., Williamson, C., Shneiderman, B., Dynamic Queries for Information Exploration: An Implementation and Evaluation. *Proceedings ACM CHI'92: Human Factors in Comp. Systems (1992)*, pages 619-626.
- **[2]** Ahlberg, C., Shneiderman, B., Visual Information Seeking: Tight Coupling of Dynamic Query Filters with Starfield Displays. *Proceedings ACM CHI'94: Human Factors in Comp. Systems (1994)*, pages 313-317.
- **[3]** Ahlberg, C., Shneiderman, B., The Alphaslider: A Compact and Rapid Selector. *Proceedings ACM CHI'94: Human Factors in Comp. Systems (1994),* pages 365-371.
- **[4]** Eick, S., Data Visualization Sliders, *ACM UIST'94 proceedings*, 1994
- **[5]** Swayne, D. F., Cook, D., Buja, A., *User's Manual for XGobi, a Dynamic Graphics Program for Data Analysis*, Bellcore Technical Memorandum, 1992.
- **[6]** Williamson, C. and Shneiderman, B., The Dynamic HomeFinder: Evaluating dynamic queries in a realestate information exploration system, *Proceedings ACM SIGIR Conference*, pages 339-346, 1992.

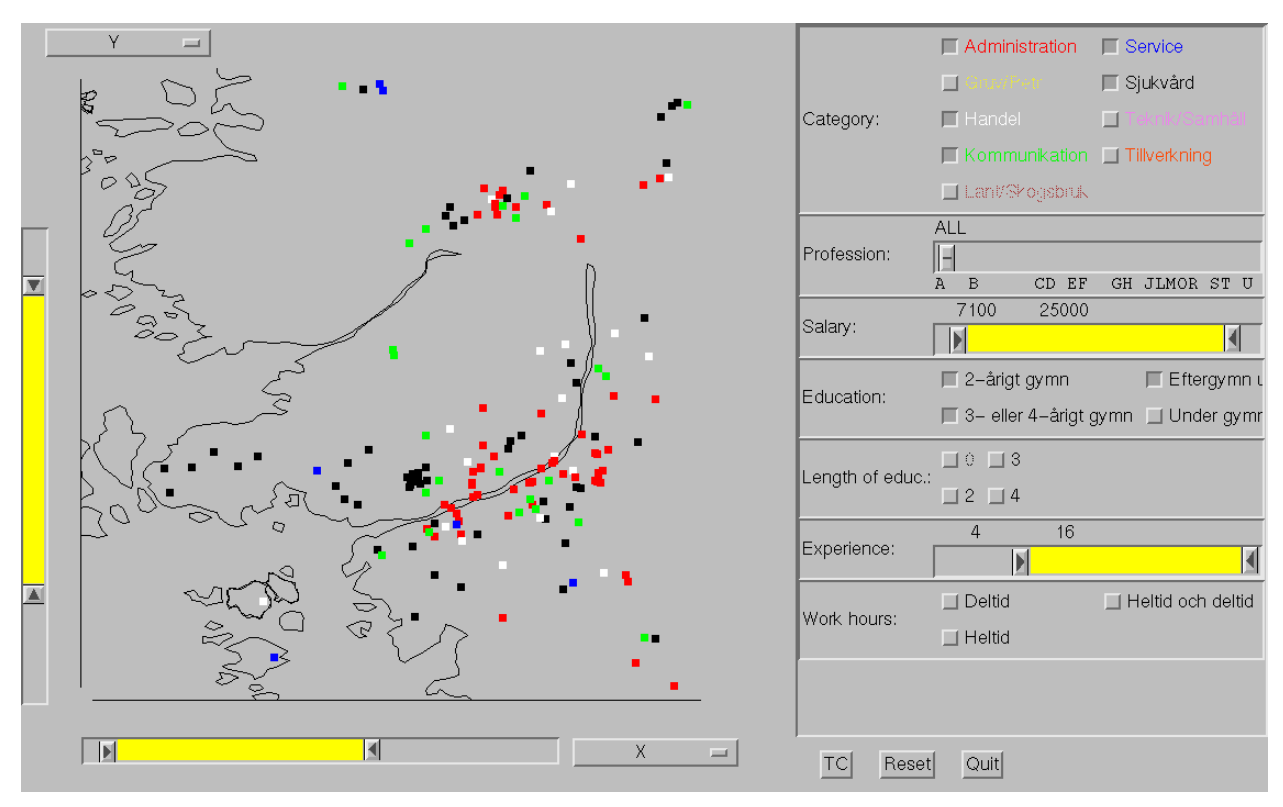

Figure 1. Dynamic queries system created with IVEE - an interface to a job/skill matching database.